### **Livestock Auctions (Pty) Ltd Testing of Timed Auctions 8 June 2018**

## **1. Registration of Timed Auctions for Livestock Auctions**

- a. Auctioneer details capture on Timed Auction do not save when registering auction the first time
- b. Wildlife Auction Agent Details on Timed Auctions do not save when registering auction for first time
- c. The logo imported for Auctioneer only saved the third time you edit the page. Loose the detail the original load, then saved the details when edited but only saved logo of auctioneer when editing second time

## **2. The logos on the "Search Catalogue do not display correctly**.

a. Logos on Auction detail page

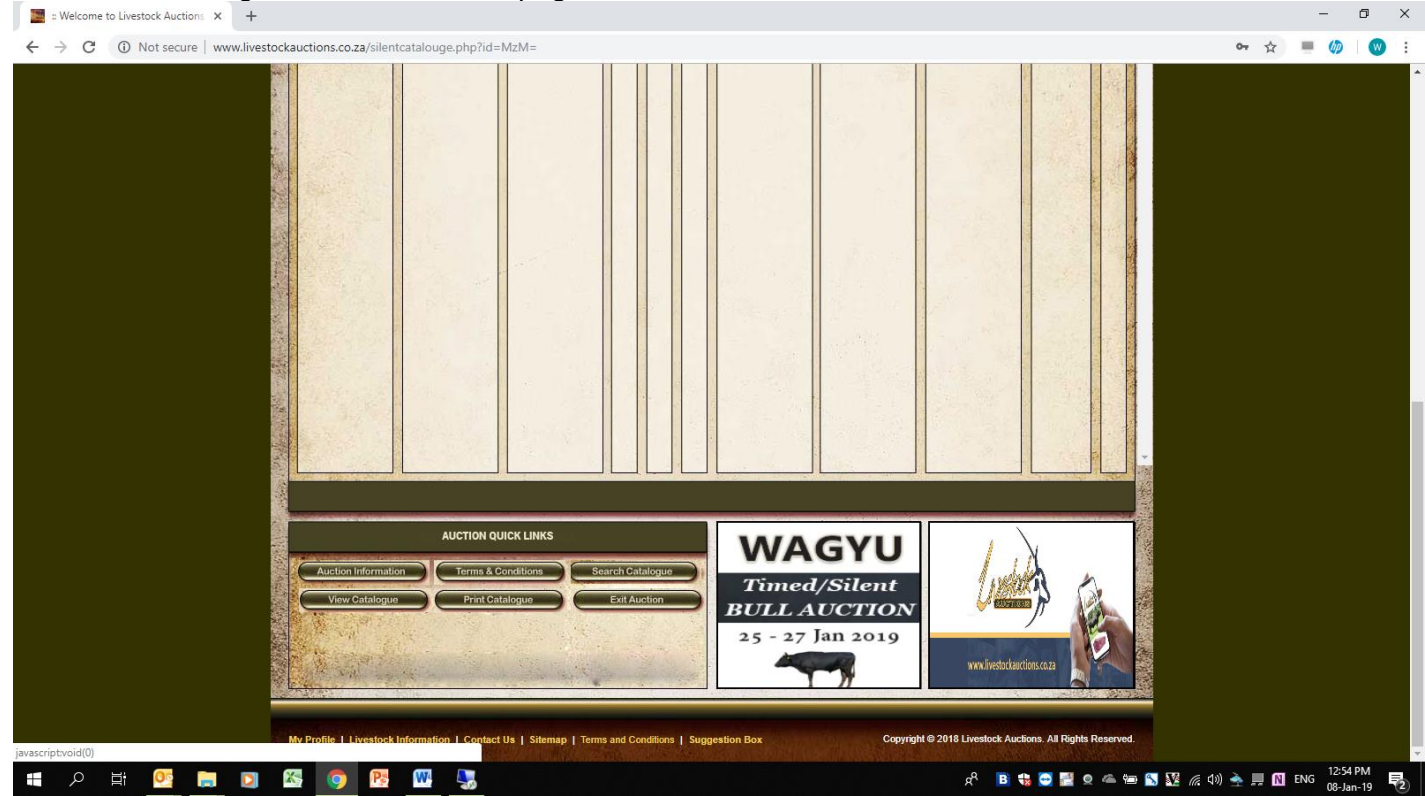

b. Logo on Search Catalogue page(should 100% be the same as the above logos(Host and Auctioneer)

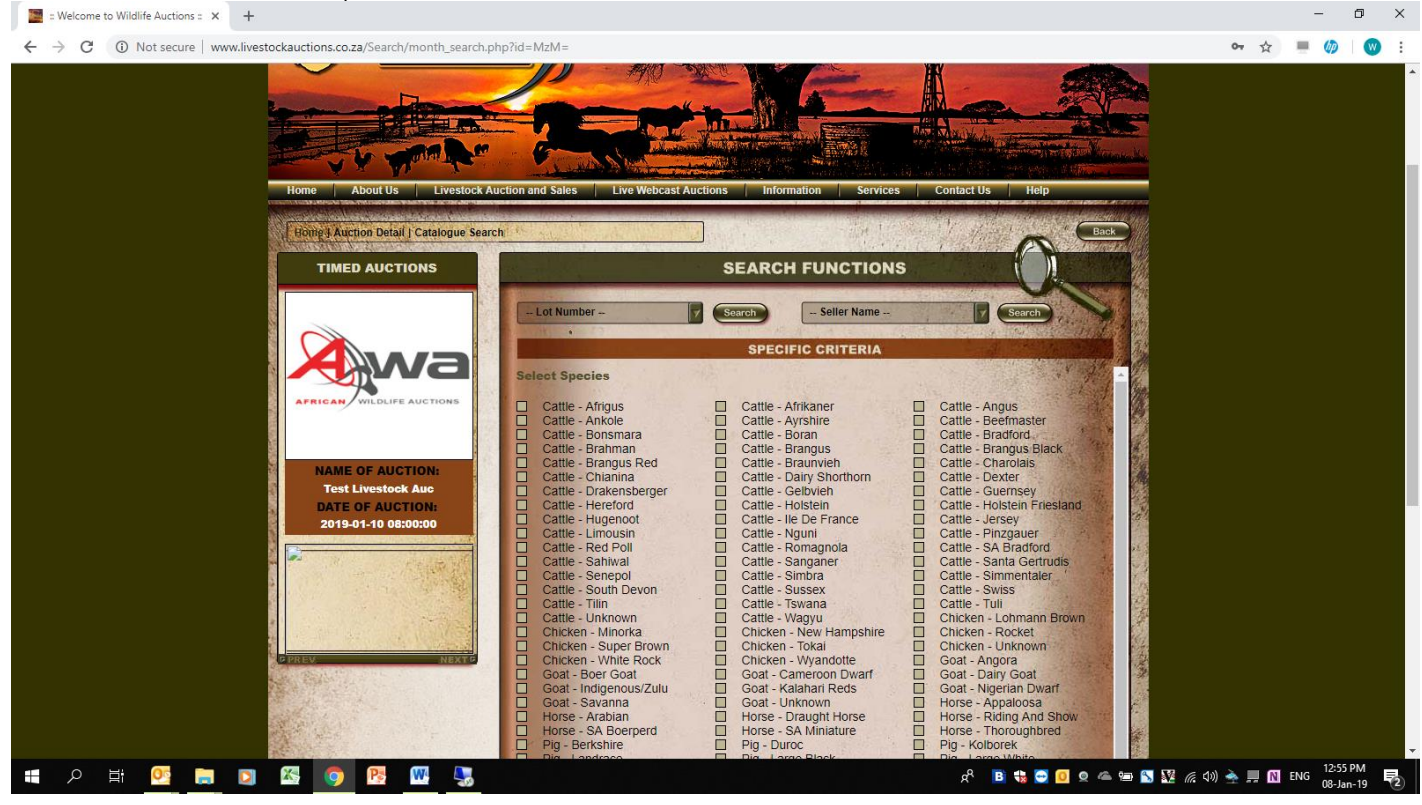

c. Logo on front page of user home page is not displaying correctly for Timed Auctions

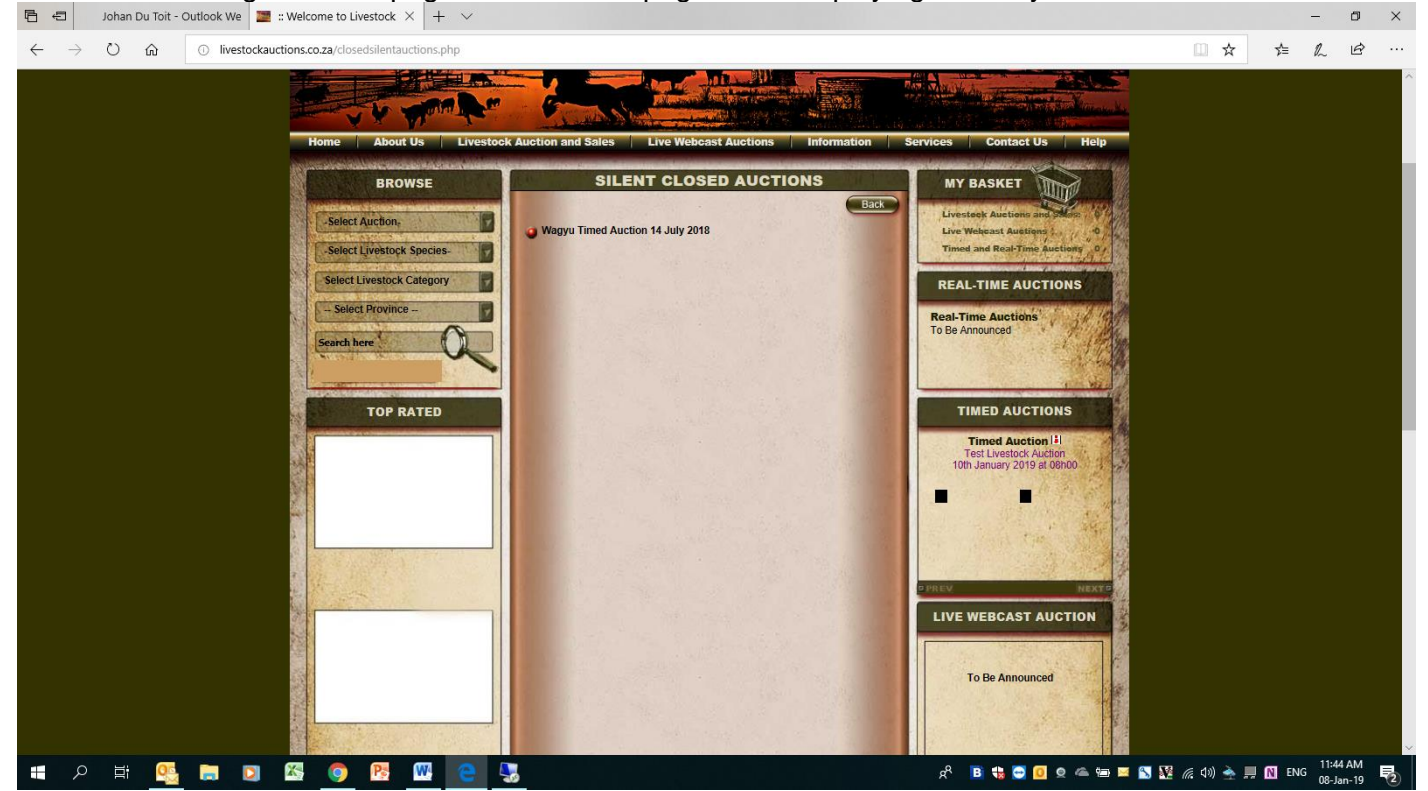

- **3. Fix registration to not allow blank entity. Same problem we had on Wildlife Auctions. Can you please fix the users to show individual and then implement the same issue we did for Wildlife Auctions. When user register as user or leave blank, should be forced to select entity and should always display entity. This was exactly the same issue we experience in Wildlife Auctions when users register and do not select entity selection on the website. Please implement the same fix we did for Wildlife Auctions**
	- a. Jan Grey user fix to show individual
	- b. Andrew Scott fix to show individual
	- c. Alexander Rough user fix to show individual
	- d. Mecki Schneider user fix to show individual
	- e. Llewlllyn Angus user fix to show individual
	- f. Berti WS user fix to show individual
	- g. Danie van den Berg user fix to show individual
	- h. Bruce Deppe user fix to show individual
	- i. Megan Angus user fix to show individual
	- j. Jan Grey user fix to show individual

64

: Welcome to Liv

 $\rightarrow$  C<sup>2</sup> (i) Not secure www.livestockauct  $=$   $\omega$  $\bullet$ Logout Back **MENU View Livestock Dealers** GO - User Management Company Name Company Type Game Transport Send Mail Status **ID** Name Delete Administrator Users + Livestock Users 1341 Anel Kirstein Anel Kirstein Individual  $\mathbf{Q}_k$ Compose  $\rightarrow$ 裳  $Q_{\rm c}$ Content Management 1340 Gerrie Kemp Gerrie Kemp Individual Compose  $\mathbf{Q}$  $\mathbf{Q}_0$ ⇔ ×  $\rightarrow$  Province Individual  $\overline{\mathbf{x}}$ 1339 Jurie Joubert Jurie Joubert  $\overline{\mathbf{Q}}$ ✿  $Q_0$ Compose  $\rightarrow$  Cities and Towns Individual × 1338 Lourens Jonker Lourens Jonker Q  $\overline{\mathbf{Q}}$ Compose  $\mathbb{Z}$  $\div$  Legal Entities  $Q_0$ + Livestock Species 1337 Christel Hohne Christel Hohne Individual  $\mathbf{Q}$ Compose ✿ × + Livestock Categories 1336 Jan Grey Q ×  $\overline{\mathbf{Q}}$ Compose 含  $\rightarrow$  Content Manageme 1335 Hennie Gous Hennie Gous Individual  $\overline{\mathbf{Q}}$  $Q$ Compose ☆ × → Transport Details Individual  $\rightarrow$  $\overline{\mathbf{r}}$ 1334 Johan Goosen  $Q$  $\rightarrow$  Services Johan Goosen  $Q_0$ Compose + Livestock Price History × 1333 Sarel Du Toit Sarel Du Toit Individual  $Q_{\rm c}$  $Q_{\rm c}$ Compose ✿ 1332 Johan Du Plessis Johan DU Plessis Individual  $Q_0$  $Q$ Compose  $\Rightarrow$ ×  $\rightarrow$  Uncoming Events + Add Livestock Categor **US12** [22] 23 [ 24 ] 25 [ 26 ] 27 [ 28 ] 29 [ 3 Add Livestock Categories<br>Single And Mixed Specie<br>Fields specie more than one<br>details field  $\blacksquare$  $\mathbf{g}_i$ W ÷.  $\Xi^{\scriptscriptstyle \dagger}$  $\bullet$ 9

 $\sigma$ 

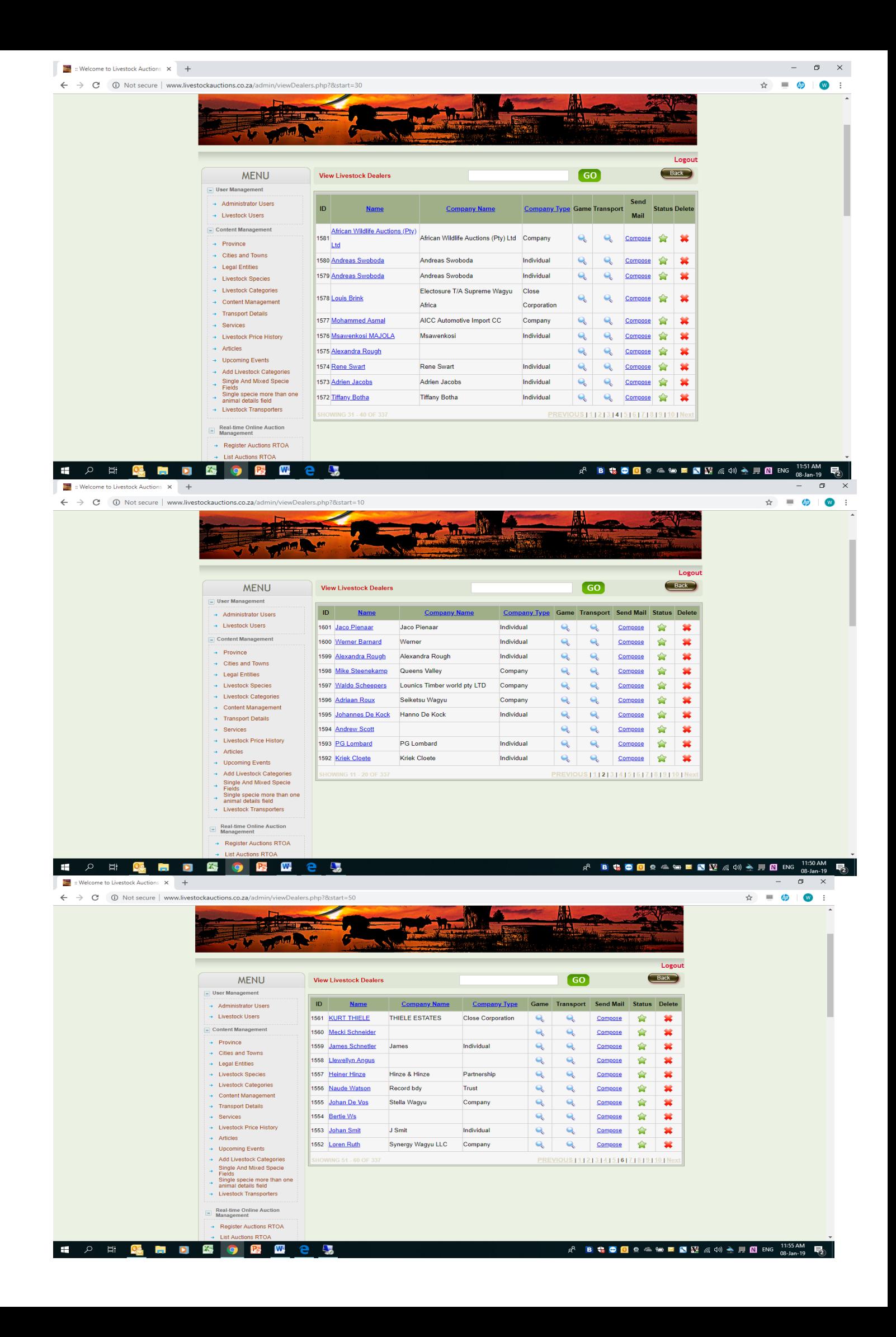

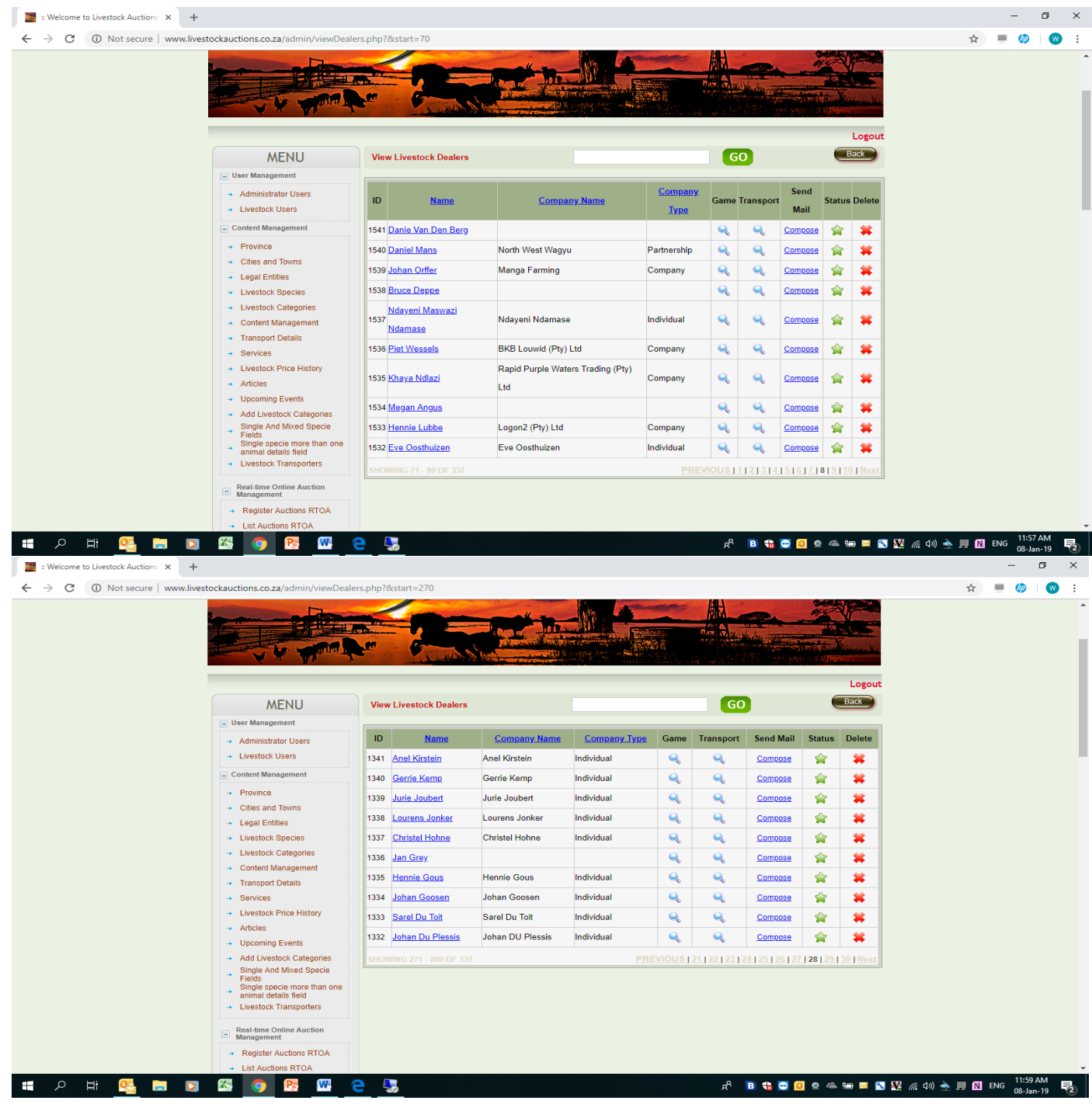

# **4. Advance Search button is displaying in brown and not displaying words "Advanced Search"**

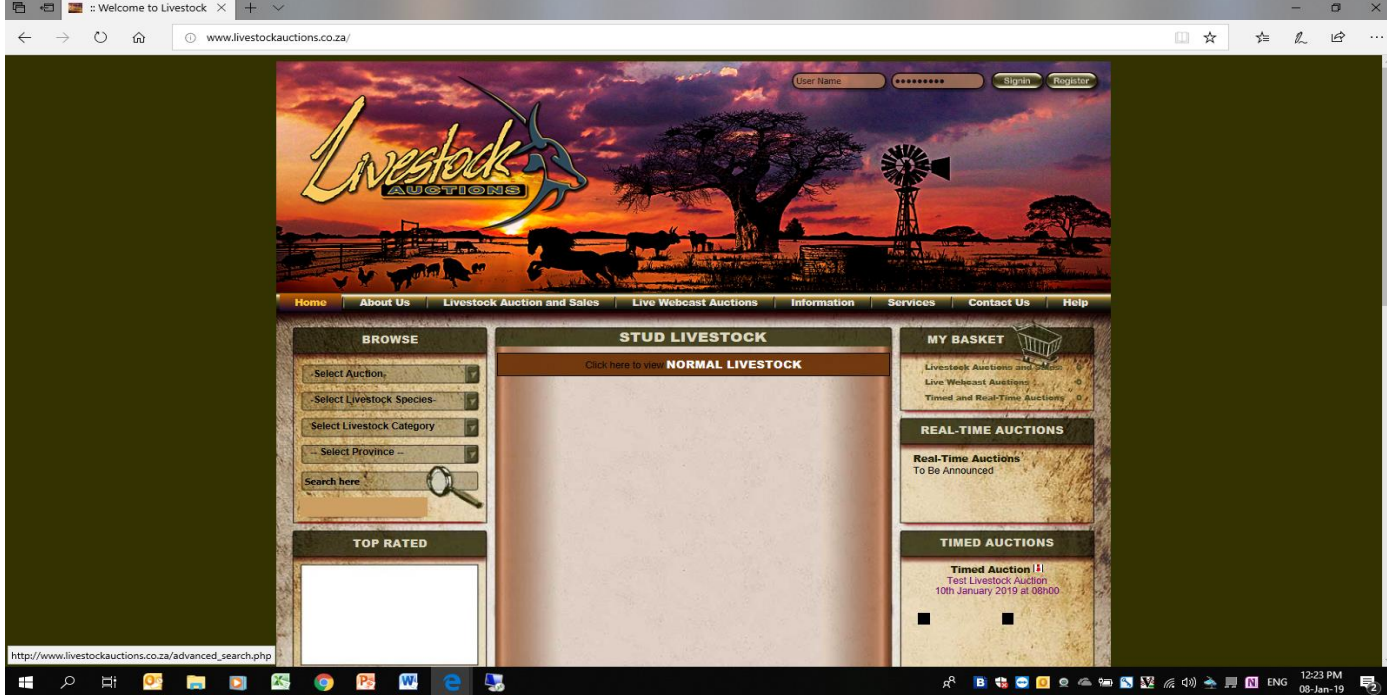

### **5. Previous and Next buttons do not work on user home screen for Timed Auctions**

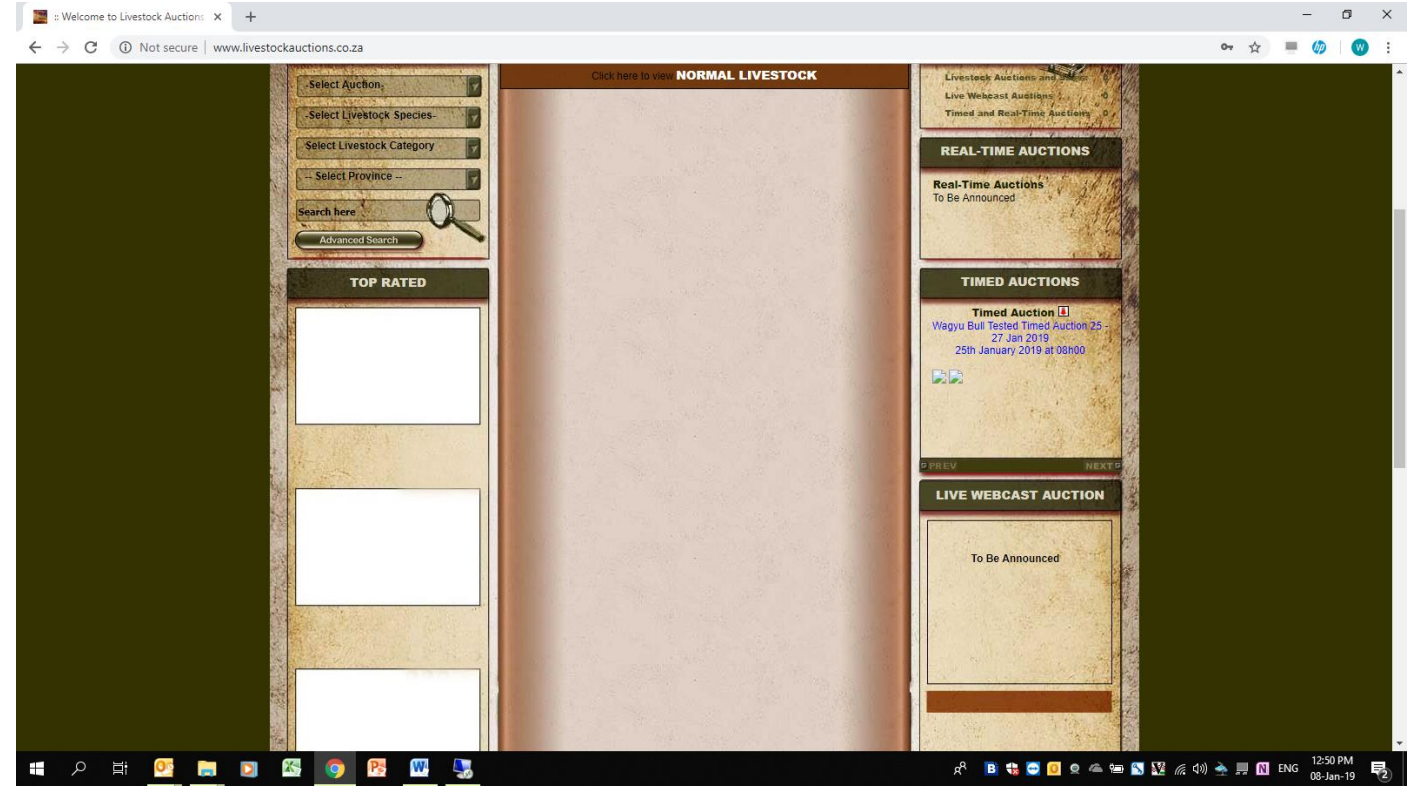

#### **6. Change wording from Game Lots to Livestock Lots on this page. Admin side** $\frac{1}{2}$  : Welcome to Livestock Auctions  $x +$

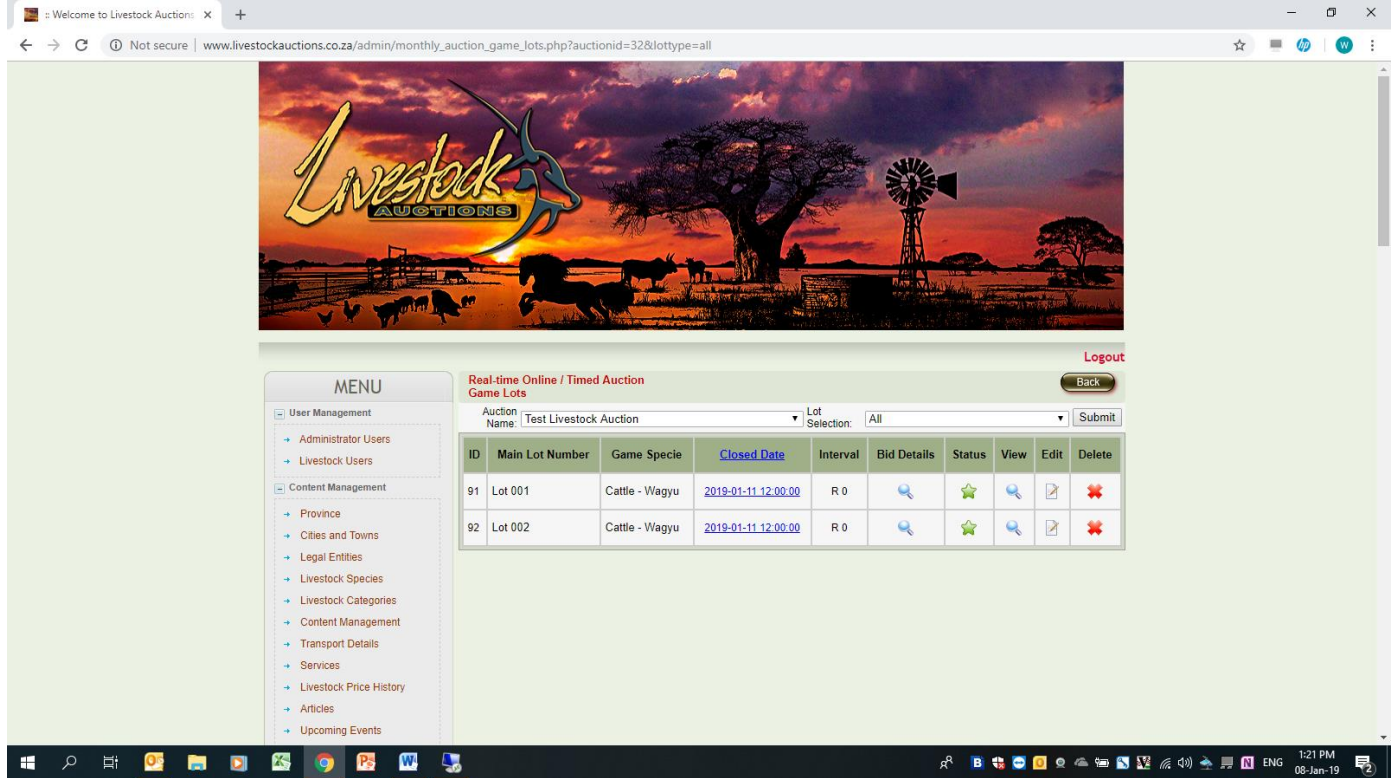

**7. Please increase the width on the catalogue to allow the full name of the Auctioneer to display. We can create two lines that will be enough space for all future auctions on the catalogue display**

 $\sigma$   $\times$ 

- **8. Back Button also not correctly on page over auctioneers name**
- ← → C + D Not secure | livestockauctions.co.za/silentfullcatalogue.php?id=Mzl=

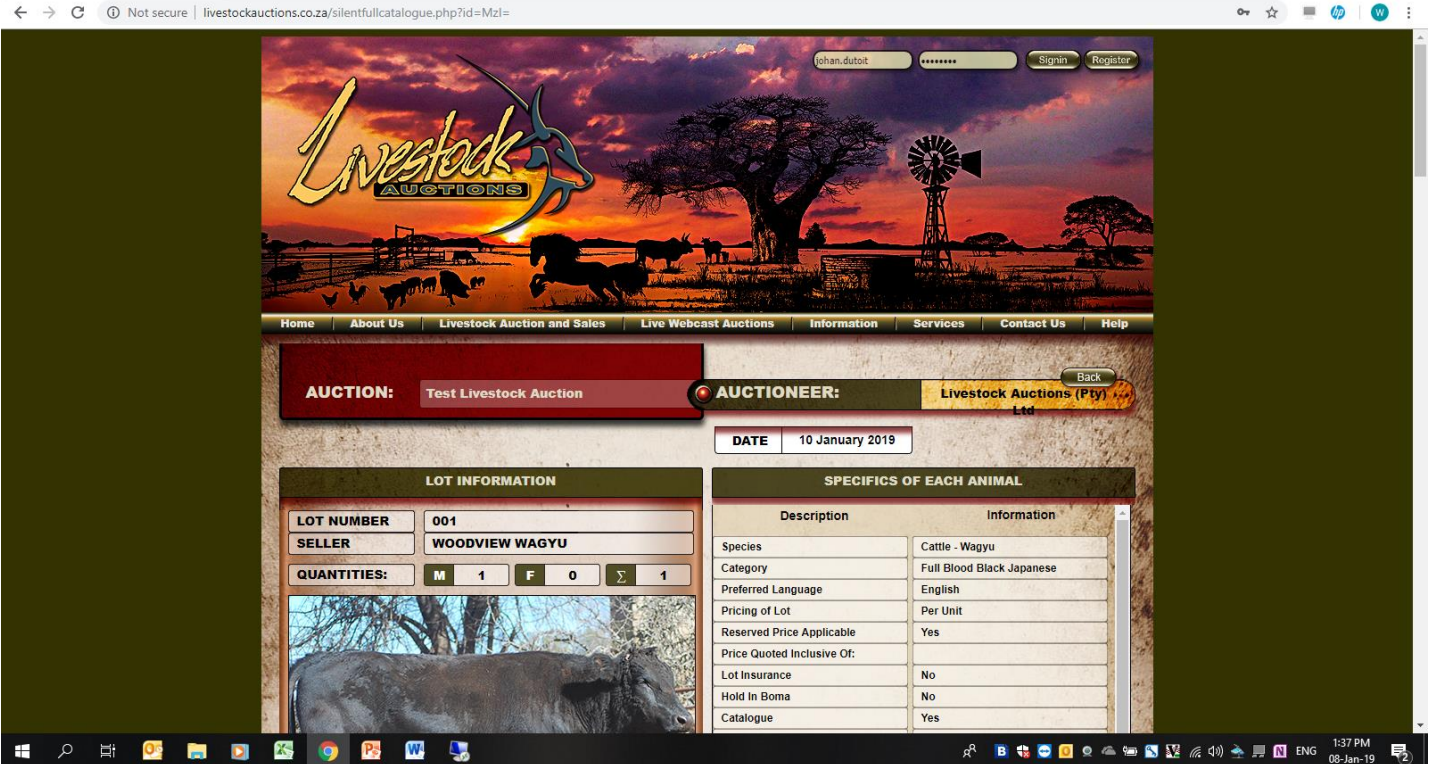

**9. Page on user just hang if select search criteria, Select Cattle – Wagyu then select "Search" Page just hang and nothing happens. Please check. Select search at top of page and not bottom of page. Bottom of page search button is working correctly BUT the search button on top of page is NOT WORKING**

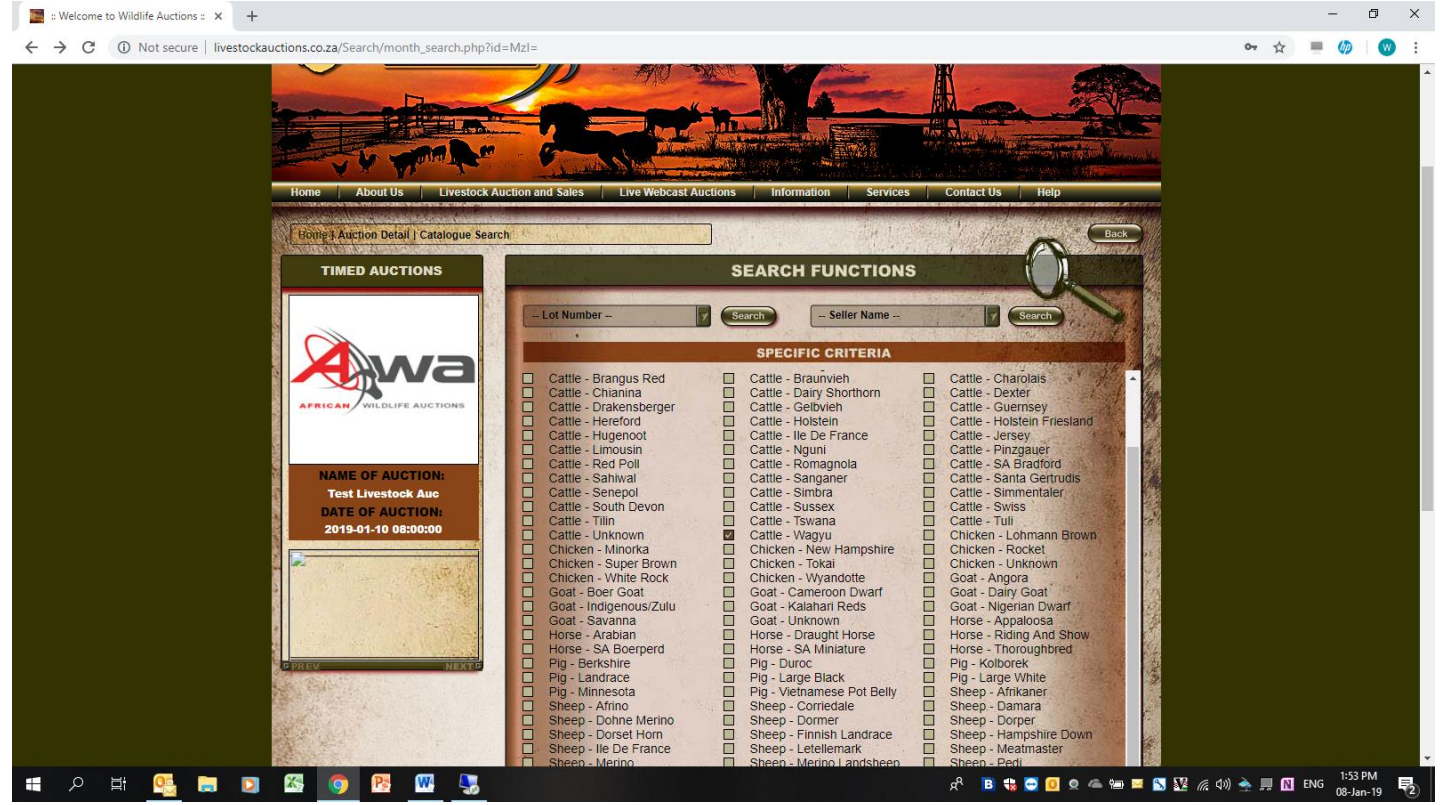

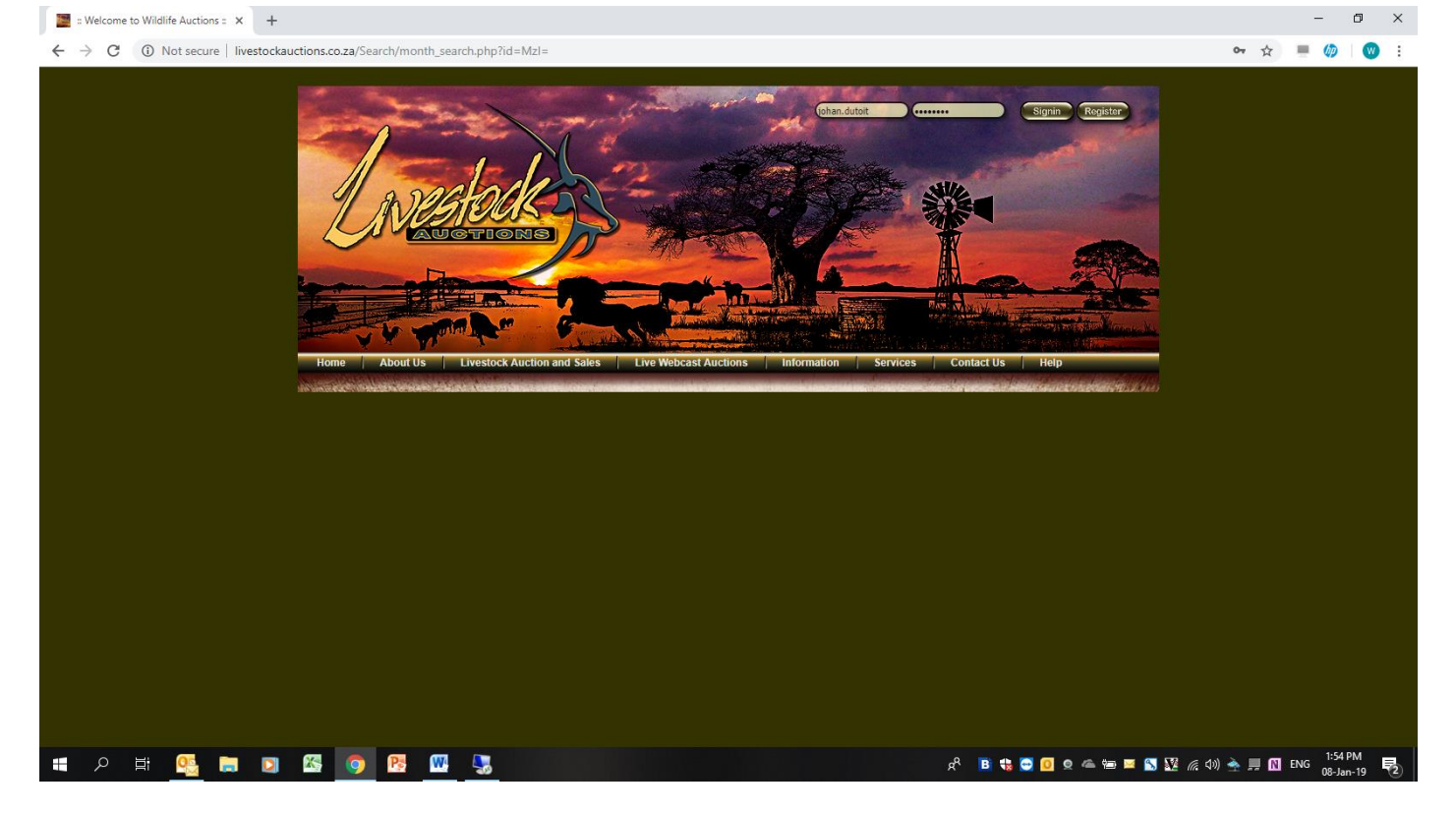

**10. Search Catalogue display not the same as the normal catalogue. Please fix "Search Catalogue to be 100% the same as the normal catalogue view. Only displaying some information of first page. No second page or "Pedigree' information is showing on Search Catalogue. Also first page half information is missing from Catalogue display**

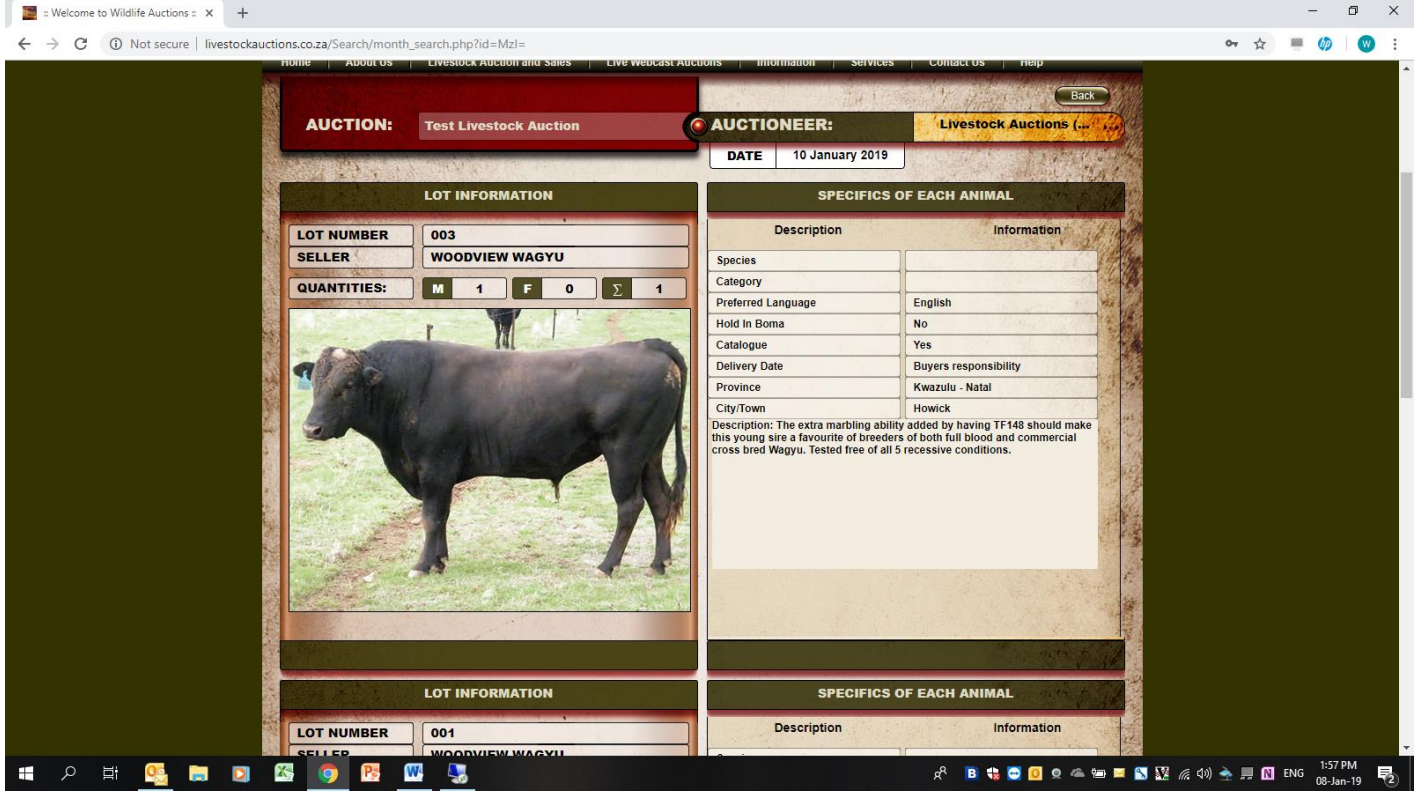

**11. When selecting top bar of user front end after Search Catalogue has displayed, the page display lot number and seller names. These two descriptions are on the top of the page of the search catalogue page but should now not display on the main bar selection page**

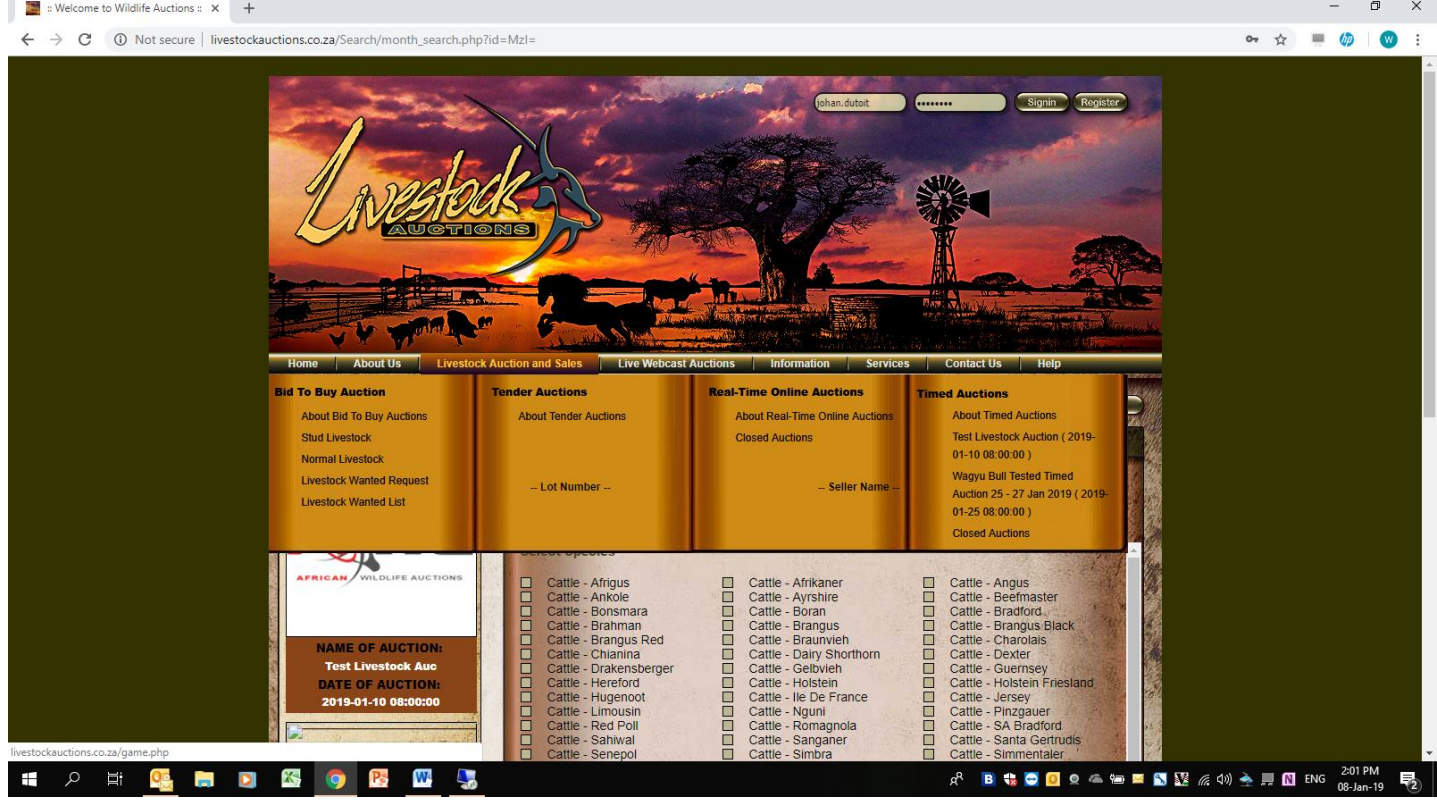

## **12. System do not want to upload images for Mixed Specie – sub lots** Doesn't want to choose a file to upload

Mixed Species – Add Image for Sub - Lot

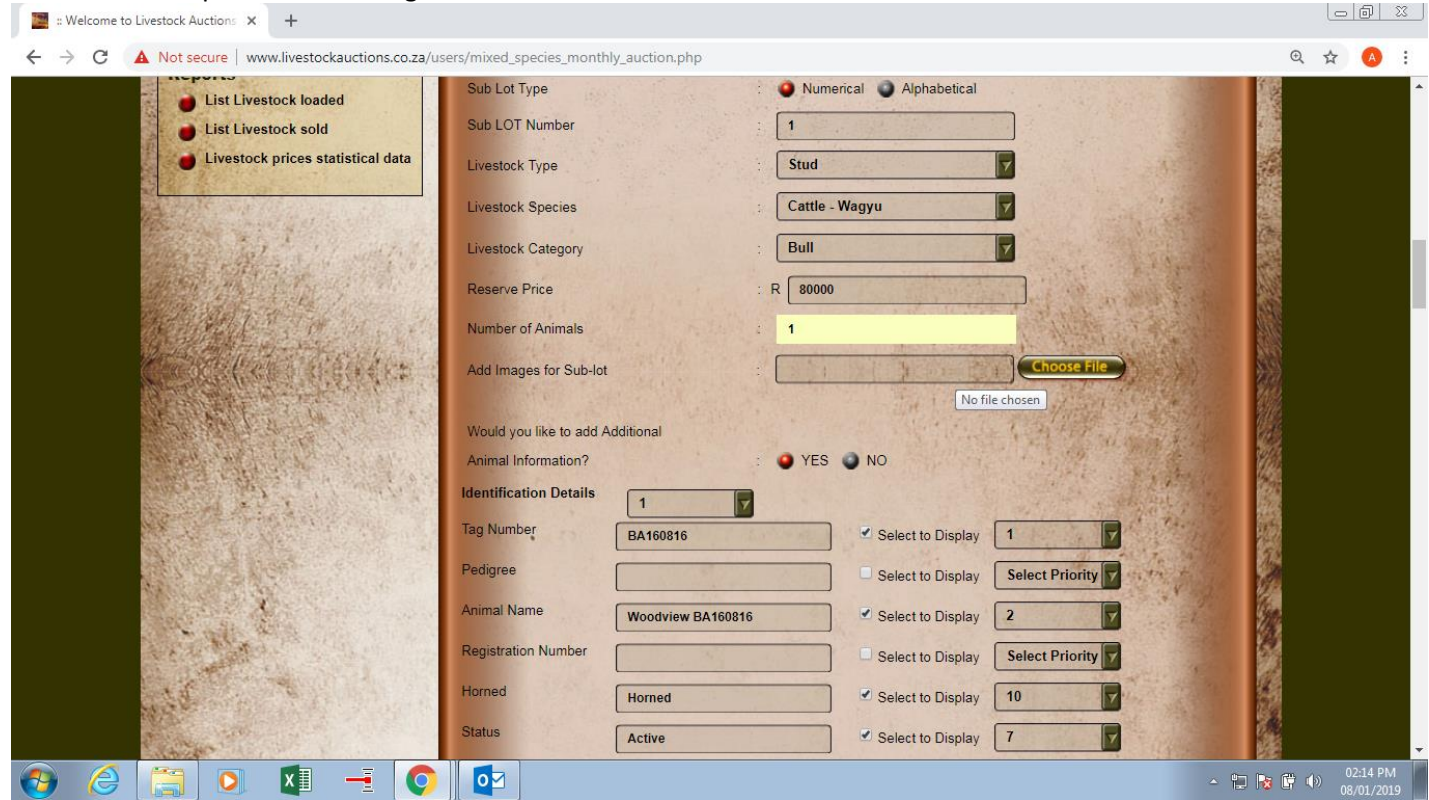

**13. Please ad pedigree button also for single specie more than one animal. We need the pedigree also to display on this category on loading and displaying on catalogue.**

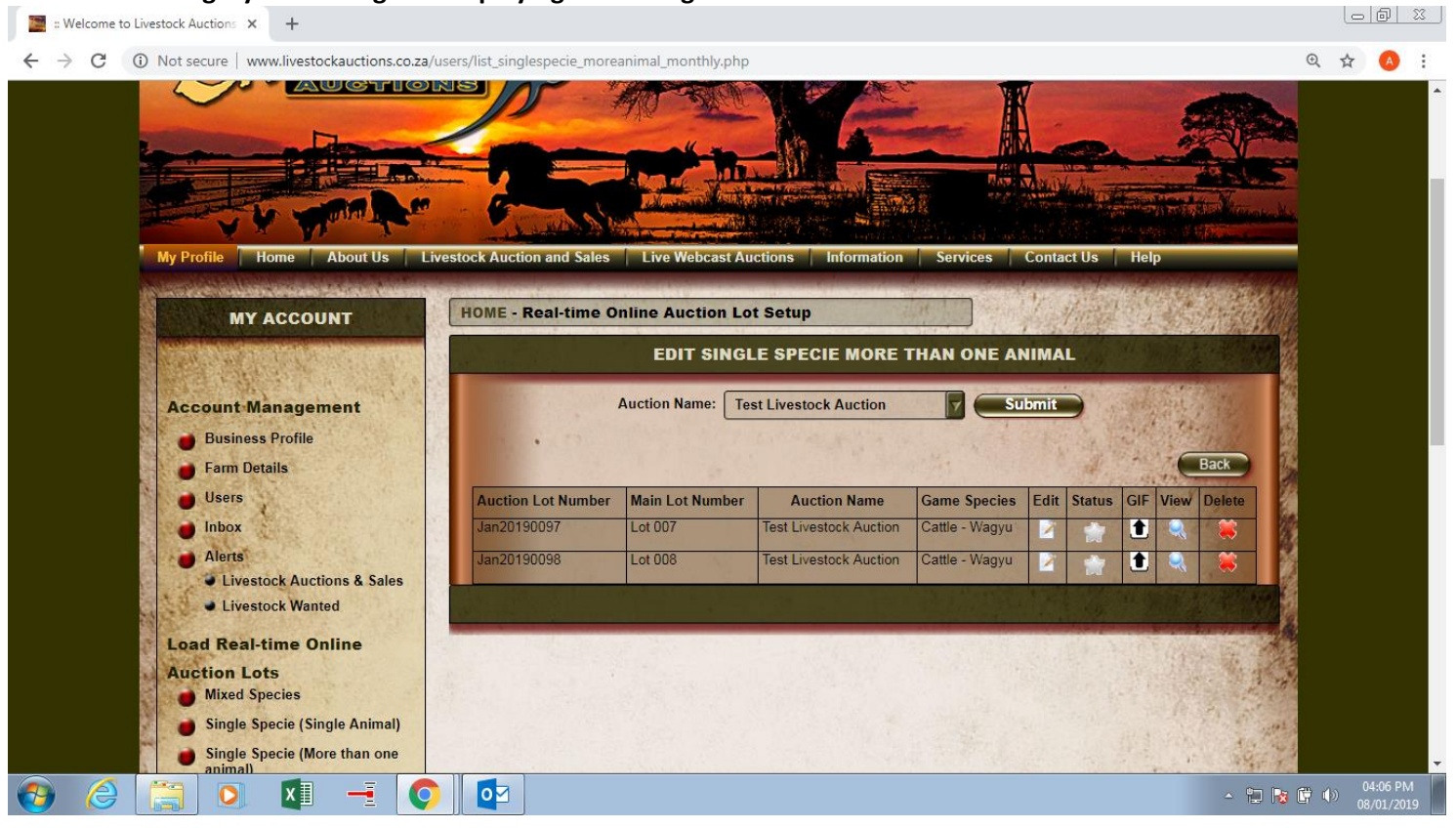

**14.**